## **Getting Started with the MARS simulator**

Directions for using the MARS simulator for MIPS assembly:

1. Download the MARS simulator. On the MARS download page, select the **"Download MARS"** button.

2. Start up the MARS simulator by running/opening (double-clicking) the file you downloaded, *Mars* 4 2.*jar*. It is a Java executable, so should run on any computer that supports Java (i.e. has the Java JRE or JDK).

- 3. When the MARS simulator starts up, you can either:
	- a. Open an exiting MIPS assembly file by:

 From the menu bar select **File -> Open...** and then select the desired assembly program (the desired **.asm** file) from the file chooser window.

- b. Begin creating a new MIPS assembly file by:
	- From the menu bar select **File -> New.**

 Then you can begin typing in MIPS assembly instructions into the Edit window, as desired.

4. When ready, you may begin running/testing the assembly code by:

The environment of this simulator can be simplisticly split to three segments: i. the *editor* at the upper left where all of the code is being written, ii. the *compiler/output* right beneath the editor and iii. the *list of registers* that represent the "CPU" for our program.

 First assemble the code by selecting **Run -> Assembly** from the menu bar. After assembling (by simply pressing F3) the environment changes, with two new segments getting the position of the editor: the text segment where

i) each line of assembly code gets cleared of "*pseudoinstructions*" at the "*basic*" column and

ii) the machine code for each instruction at the "code" column, and the data segment where we can have a look at a representation of the memory of a processor with little-endian order.

5. Run the compiled code :

Run the code using either the **Run -> Go** option,

which will execute the program to completion, or

the *Run -> Step* option, which will execute only one instruction at a time.

*You may likewise use the corresponding buttons for Go or Step available under the menu bar (or use the F5 or F7 keys, which correspond to Go and Step. These buttons and key shortcuts are particularly useful for Step, since you need to push/execute Step each time you want to execute the next instruction in the program).* 

5. Debug : To see what's going on while the program is being executed, look at the registers in the **'Register'** window, which is the right-most window in the display.

Notice that this displays the current values of all the registers, including the \$s and \$t registers, and even the program counter (pc).

 *Note: By default, the register values are shown in hexadecimal. If you would prefer to see their decimal values, in the menu bar, de-select Settings -> Values displayed in hexadecimal.*

 If you create a new assembly program or make modifications to an existing assembly program, you can save the code to a .asm file using the *File -> Save or File -> Save as.*.. options from the menu bar.

6. The registers : i. \$zero -Constant Register ( vale 0 ) ii. \$a registers - to pass arguments iii. \$t registers – to store information iv. \$s registers – to store information ( allow contents to b saved on the stack) v. \$k registers – kernel registers vi. sp – stack pointer vii. Frp- frame pointer viii. \$ra – return address register ( will be used for subroutine calls) ix. \$v registers - to hold the arguments for system calls x. \$f registers – floating point registers avaialble from the co processor ( will be used for floating point operations)

7. The first assembly program : Hello World

i. The hello\_world.asm file will have two sections : data ( to hold the data of the program) and text ( to hold the instructions and pseudo instructions)

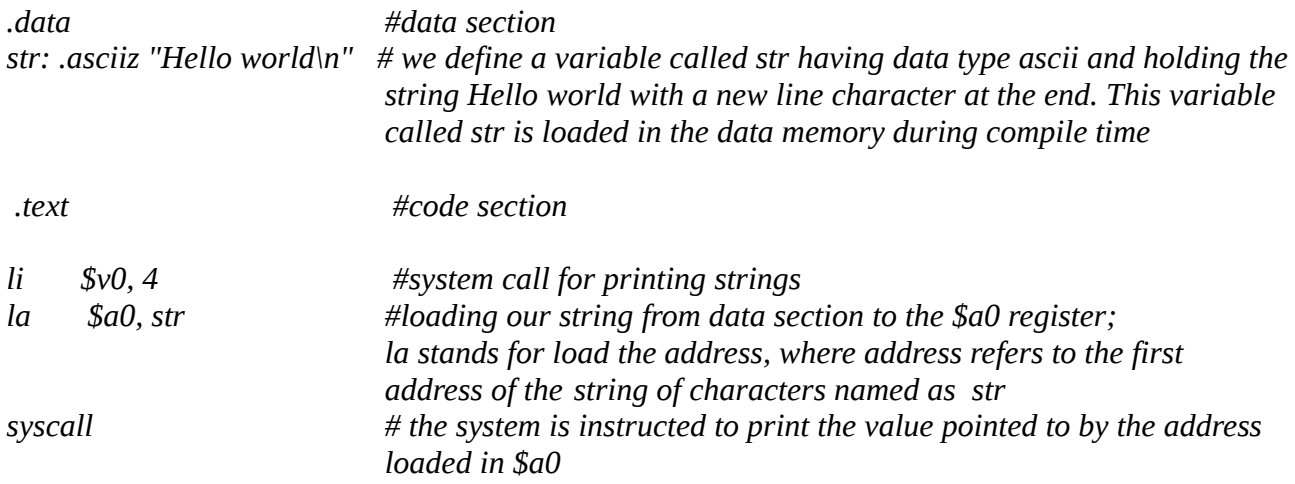

Before illustrating the results through MARS, a little more explanation about these commands is needed:

 System calls are a set of services provided from the operating system. To use a system call, a call code is needed to be put to \$v0 register for the needed operation. If a system call has arguments, those are put at the \$a0-\$a2 registers. Here are all the system calls.

 li (load immediate) is a pseudo-instruction (we'll talk about that later) that instantly loads a register with a value.

la (load address) is also a pseudo-instruction that loads an address to a register.

With li \$v0, 4 the \$v0 register has now 4 as value, while la \$a0, str loads the string of str to the \$a0 register.

 A word is (as much as we are talking about MIPS) a 32 bits sequence, with bit 31 being the Most Significant Bit and bit 0 being the Least Significant Bit.

 lw (load word) transfers from the memory to a register, while sw (store word) transfers from a register to the memory. With the lw \$s1, 0(\$t0) command, we loaded to \$s1 register the value that was at the LSB of the \$t0 register (thats what the 0 symbolizes here, the offset of the word), aka 256. \$t0 here has the address, while \$s1 has the value. sw \$t2, 0(\$t0) does just the opposite job.

 MARS uses the Little Endian, meaning that the LSB of a word is stored to the smallest byte address of the memory.

MIPS uses byte addresses, so an address is apart of its previous and next by 4.

By assembling the code from before, we can further understand how memory and registers exchange, disabling "Hexadecimal Values" from the Data Segment: or enabling "ASCII" from the Data Segment: